# **Using WebSpellChecker Server Web API**

WebSpellChecker API provides a set of spell and grammar checking commands and additional parameters to the WebSpellChecker engines.<br> [1. Overview](#page-0-0)

<span id="page-0-0"></span>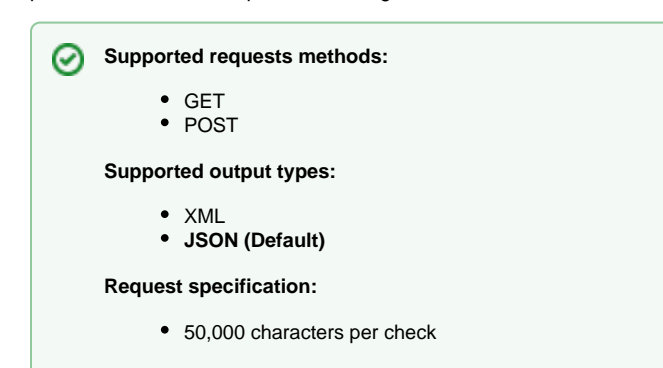

[1.1. Template of](#page-1-0)  [Request URL](#page-1-0)  [using GET](#page-1-0) [1.2. Template of](#page-1-1)  [Request URL](#page-1-1)  [using POST](#page-1-1) [2. Check Spelling](#page-1-2)  **[Command](#page-1-2)** [Example 2.1:](#page-2-0)  [Check Spelling](#page-2-0)  [Request using](#page-2-0)  [GET \(Output in](#page-2-0)  [XML\)](#page-2-0) [Example 2.2:](#page-3-0)  [Check Spelling](#page-3-0)  [Request \(Output](#page-3-0)  [in JSON\)](#page-3-0) [Example 2.3:](#page-3-1)  [Check Spelling](#page-3-1)  [Request using](#page-3-1)  [POST \(Output in](#page-3-1)  [JSON\)](#page-3-1) [3. Grammar Check](#page-4-0)  **[Command](#page-4-0)** [Example 3.1:](#page-4-1)  [Grammar Check](#page-4-1)  [Request using](#page-4-1)  [GET \(Output in](#page-4-1)  [XML\)](#page-4-1) [Example 3.2:](#page-5-0)  [Grammar Check](#page-5-0)  [Request using](#page-5-0)  [GET \(Output in](#page-5-0)  [JSON\)](#page-5-0) [Example 3.3:](#page-5-1)  [Grammar Check](#page-5-1)  [Request using](#page-5-1)  [POST \(Output in](#page-5-1)  [JSON\)](#page-5-1) [4. User Dictionary](#page-6-0)  **[Command](#page-6-0)** [Example 4.1:](#page-8-0)  [Create User](#page-8-0)  [Dictionary \(XML\)](#page-8-0) [Example 4.2: Get](#page-8-1)  [User Dictionary](#page-8-1)  [Content \(JSON\)](#page-8-1) [Example 4.3: Get](#page-9-0)  [User Dictionary](#page-9-0)  [Content using](#page-9-0)  [POST \(Output in](#page-9-0)  [JSON\)](#page-9-0) [5. Get Languages List](#page-9-1)  **[Command](#page-9-1)** [Example 5.1: Get](#page-9-2)  [Languages List](#page-9-2)  [\(JSON\)](#page-9-2) [6. Check Version Command](#page-10-0) [Example 6.1:](#page-10-1)  [Check Application](#page-10-1)  [Version](#page-10-1) [7. Check Engines Status](#page-10-2)  **[Command](#page-10-2)** [Example 7.1:](#page-10-3)  [Check Engines](#page-10-3)  **[Status](#page-10-3)** [8. HTTP Status Codes](#page-11-0)

There are the main commands that are available for Web API requests:

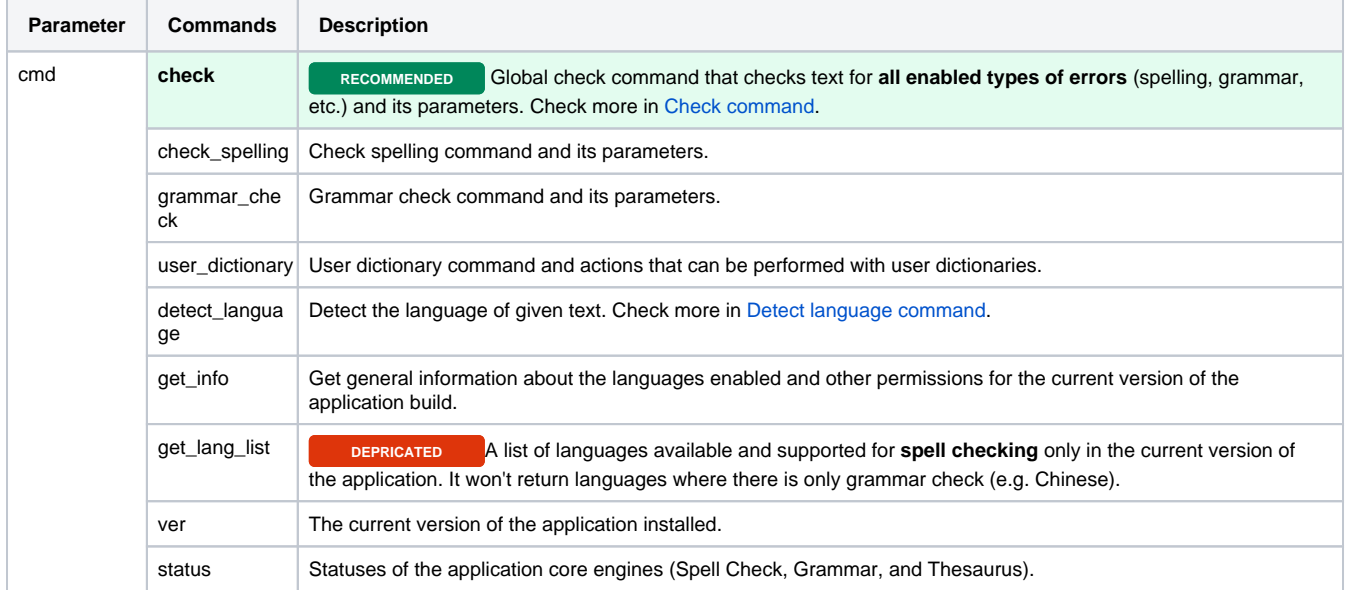

Depending on your tasks and needs, you can form and send your API requests using GET or POST methods. Below you will find templates for both request methods.

# <span id="page-1-0"></span>**1.1. Template of Request URL using GET**

#### **Request URL (GET):**

https://your\_host\_name:443/virtual\_directory/api?cmd=[command]&[parameter]=[value]

# <span id="page-1-1"></span>**1.2. Template of Request URL using POST**

#### **Endpoint / Request URL (POST):**

https://your\_host\_name:443/virtual\_directory/api?

#### **Body (Raw):**

```
cmd=[command]&[parameter]=[value]&customerid=[encrypted_customer_ID]
```
# <span id="page-1-2"></span>2. Check Spelling Command

**Command name:** check\_spelling⊕

Here is a list of all possible parameters and values that can be used with the **check\_spelling** command.

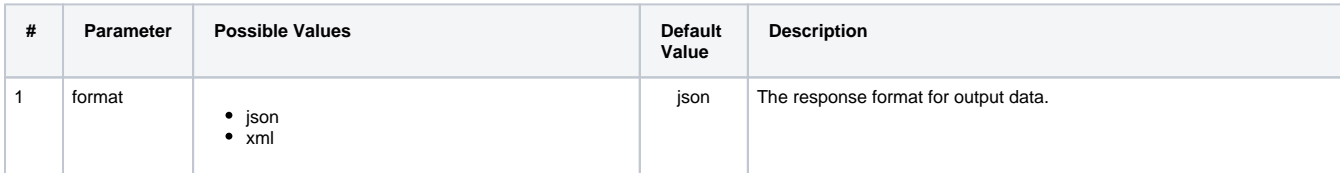

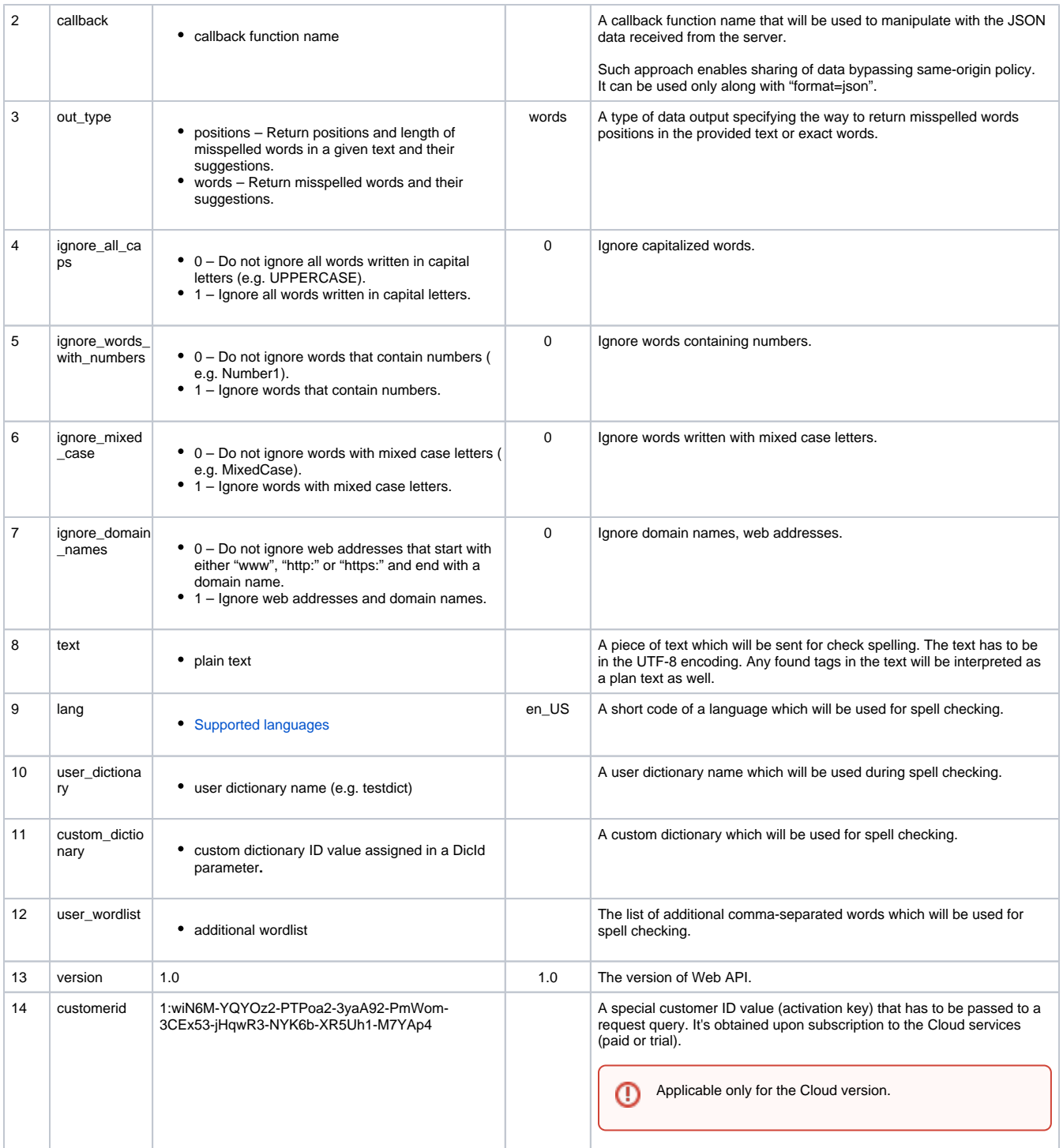

# <span id="page-2-0"></span>**Example 2.1: Check Spelling Request using GET (Output in XML)**

### **Request URL (GET):**

http(s)://server\_endpoint/?cmd=check\_spelling&format=xml&text=This sampl text demonstrates the work of the WebSpellChecker Web API service.&out\_type=words&slang=en\_US

#### **Parameters:**

- Command: check\_spelling
- Format: XML
- Text: "This sampl text demonstrates the work of the WebSpellChecker Web API service."

• Output: words

Language: American English (en\_US)

#### **Request Response:**

```
<?xml version="1.0" encoding="utf-8"?>
<check_spelling>
    <misspelling>
        <word>sampl</word>
        <ud>false</ud>
        <suggestions>
             <suggestion>sample</suggestion>
             <suggestion>sampled</suggestion>
             <suggestion>sampler</suggestion>
             <suggestion>samples</suggestion>
             <suggestion>ample</suggestion>
             <suggestion>amply</suggestion>
             <suggestion>scamp</suggestion>
             <suggestion>stamp</suggestion>
         </suggestions>
     </misspelling>
</check_spelling>
```
### <span id="page-3-0"></span>**Example 2.2: Check Spelling Request (Output in JSON)**

#### **Request URL (GET):**

```
http(s)://server_server_endpoint/?cmd=check_spelling&format=json&text=This sampl text demonstrates the work 
of the WebSpellChecker Web API service.&out_type=words&slang=en_US
```
#### **Parameters:**

- Command: check\_spelling
- Format: JSON
- Text: "This sampl text demonstrates the work of the WebSpellChecker Web API service."
- Output: words
- Language: American English (en\_US)

### **Request Response:**

```
\lceil {
          "word": "sampl",
          "ud": false,
          "suggestions": [
              "sample",
              "sampled",
              "sampler",
               "samples",
               "ample",
               "amply",
               "scamp",
               "stamp"
          ]
     }
]
```
# <span id="page-3-1"></span>**Example 2.3: Check Spelling Request using POST (Output in JSON)**

Here we use the same request and parameters as described in example above but form it as a POST request.

### **Endpoint / Request URL (POST):**

https://your\_host\_name:443/virtual\_directory/api?

#### **Body (Raw):**

cmd=check\_spelling&format=json&text=This sampl text demonstrates the work of the WebSpellChecker Web API service.&out\_type=words&slang=en\_US

#### **Request Response:**

```
\overline{\mathbb{L}} {
         "word": "sampl",
         "ud": false,
         "suggestions": [
              "sample",
              "sampled",
               "sampler",
              "samples",
              "ample",
               "amply",
               "scamp",
               "stamp"
         ]
    }
]
```
# <span id="page-4-0"></span>3. Grammar Check Command

 $\odot$ **Command name:** grammar\_check

Here is a list of all possible parameters and values that can be used with the **grammar\_check** command.

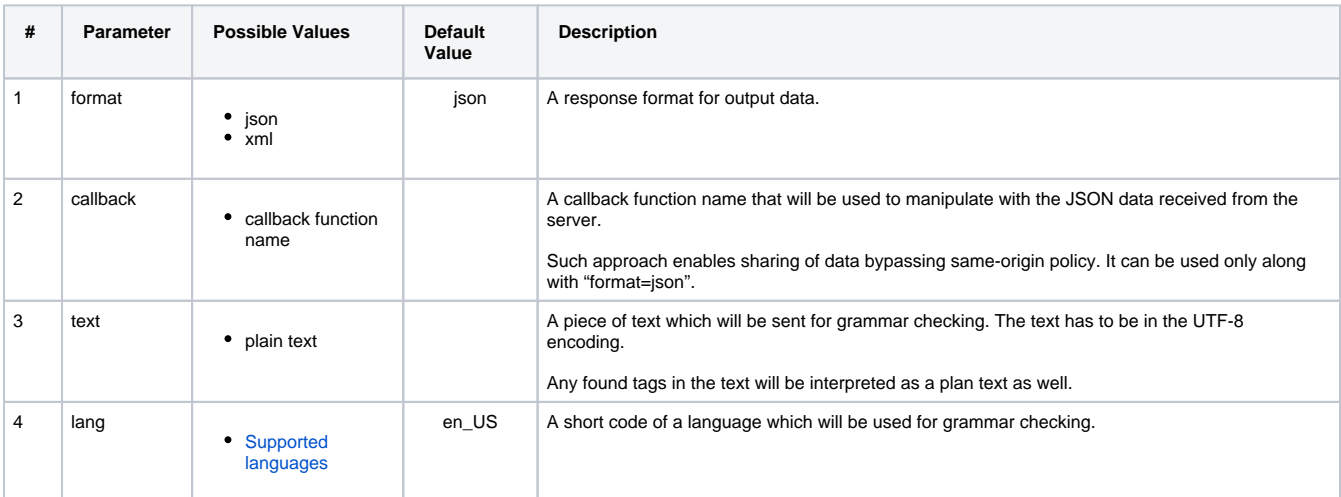

# <span id="page-4-1"></span>**Example 3.1: Grammar Check Request using GET (Output in XML)**

#### **Request URL (GET):**

http(s)://server\_endpoint/?cmd=grammar\_check&format=xml&text=web API provides a gramar checking command that will help you builds a custom solution.&slang=en\_US

#### **Parameters:**

- Command: grammar\_check
- Format: XML
- Text: "web API provides a gramar checking command that will help you builds a custom solution."

Language: American English (en\_US)

#### **Request Response:**

```
<?xml version="1.0" encoding="utf-8"?>
<grammar_check>
    <grammar_problem>
         <phrase>you builds</phrase>
         <description>Pronoun "you" conflicts with verb "builds."</description>
         <problem_id>437780848</problem_id>
         <suggestions>
             <suggestion>you build</suggestion>
             <suggestion>you, builds</suggestion>
         </suggestions>
    </grammar_problem>
</grammar_check>
```
### <span id="page-5-0"></span>**Example 3.2: Grammar Check Request using GET (Output in JSON)**

#### **Request URL (GET):**

```
http(s)://server_endpoint/?cmd=grammar_check&format=json&text=web API provides a gramar checking command 
that will help you builds a custom solution.&slang=en_US
```
#### **Parameters:**

- Command: grammar\_check
- Format: JSON
- Text: "web API provides a gramar checking command that will help you builds a custom solution."
- Language: American English (en\_US)

#### **Request Response:**

```
\mathbf{r} {
         "sentence": "web API provides a gramar checking command that will help you builds a custom solution",
         "matches": [
             {
                  "message": "This sentence does not start with an uppercase letter",
                  "offset": 0,
                  "length": 3,
                  "rule": {
                      "id": "UPPERCASE_SENTENCE_START"
                  },
                  "suggestions": [
                      "Web"
 ]
             }
         ]
    }
\, \, \,
```
### <span id="page-5-1"></span>**Example 3.3: Grammar Check Request using POST (Output in JSON)**

Here we use the same request and parameters as described in example above but form it as a POST request.

#### **Entry point / Request URL (POST):**

```
https://your_host_name:443/virtual_directory/api?
```
#### **Body (Raw):**

cmd=grammar\_check&format=json&text=web API provides a gramar checking command that will help you builds a custom solution.&slang=en\_US

#### **Request Response:**

```
\overline{\mathfrak{l}} {
         "sentence": "web API provides a gramar checking command that will help you builds a custom solution",
         "matches": [
              {
                  "message": "This sentence does not start with an uppercase letter",
                  "offset": 0,
                  "length": 3,
                  "rule": {
                       "id": "UPPERCASE_SENTENCE_START"
                  },
                  "suggestions": [
                       "Web"
 ]
             }
         ]
    }
\overline{1}
```
# <span id="page-6-0"></span>4. User Dictionary Command

⋒ **Command name:** user\_dictionary

Here is a list of all possible parameters and values that can be used with the **user\_dictionary** command.

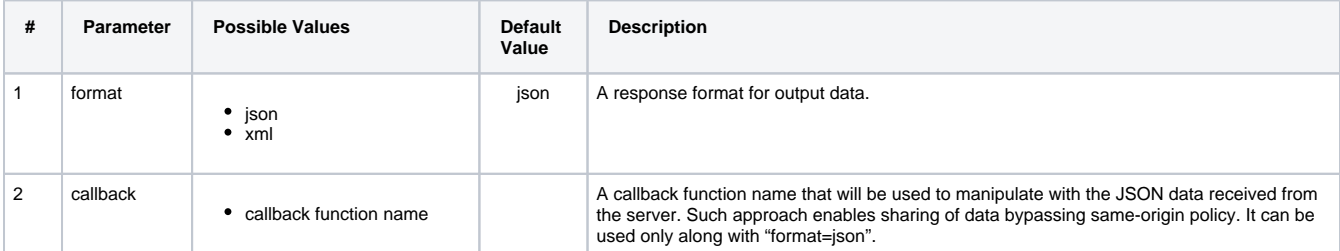

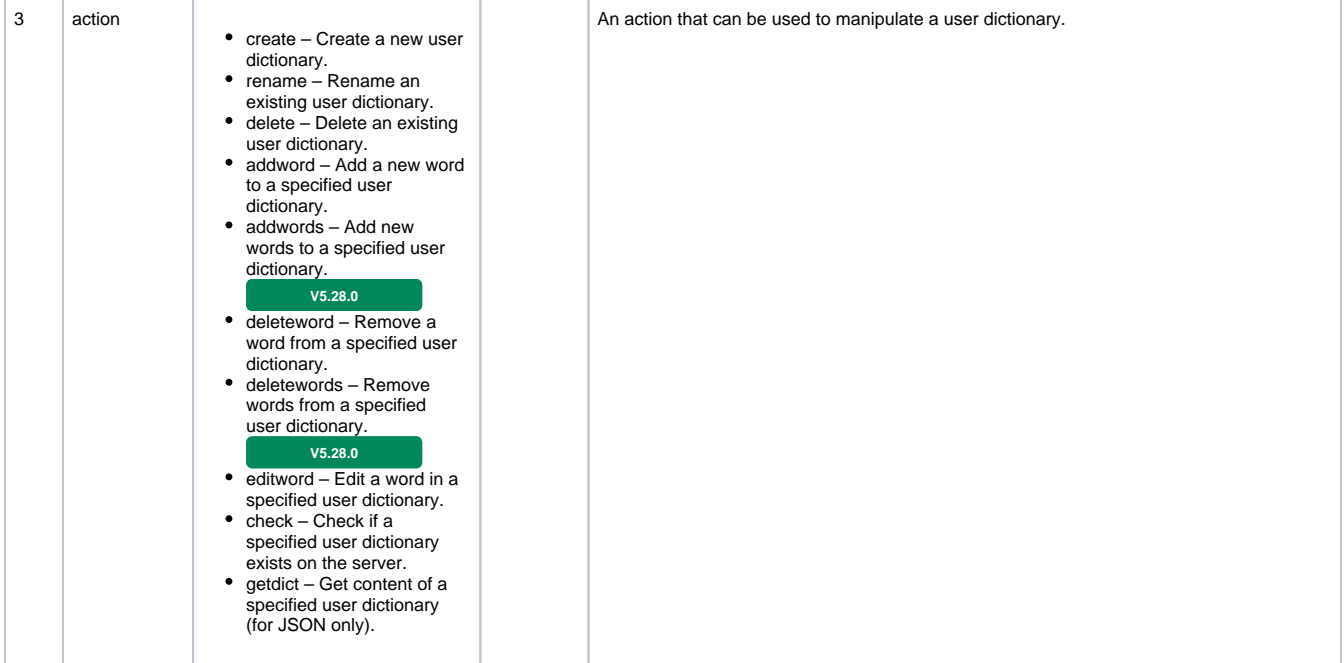

Here is a list of all possible parameters and values that can be used with the user\_dictionary **action** parameter.

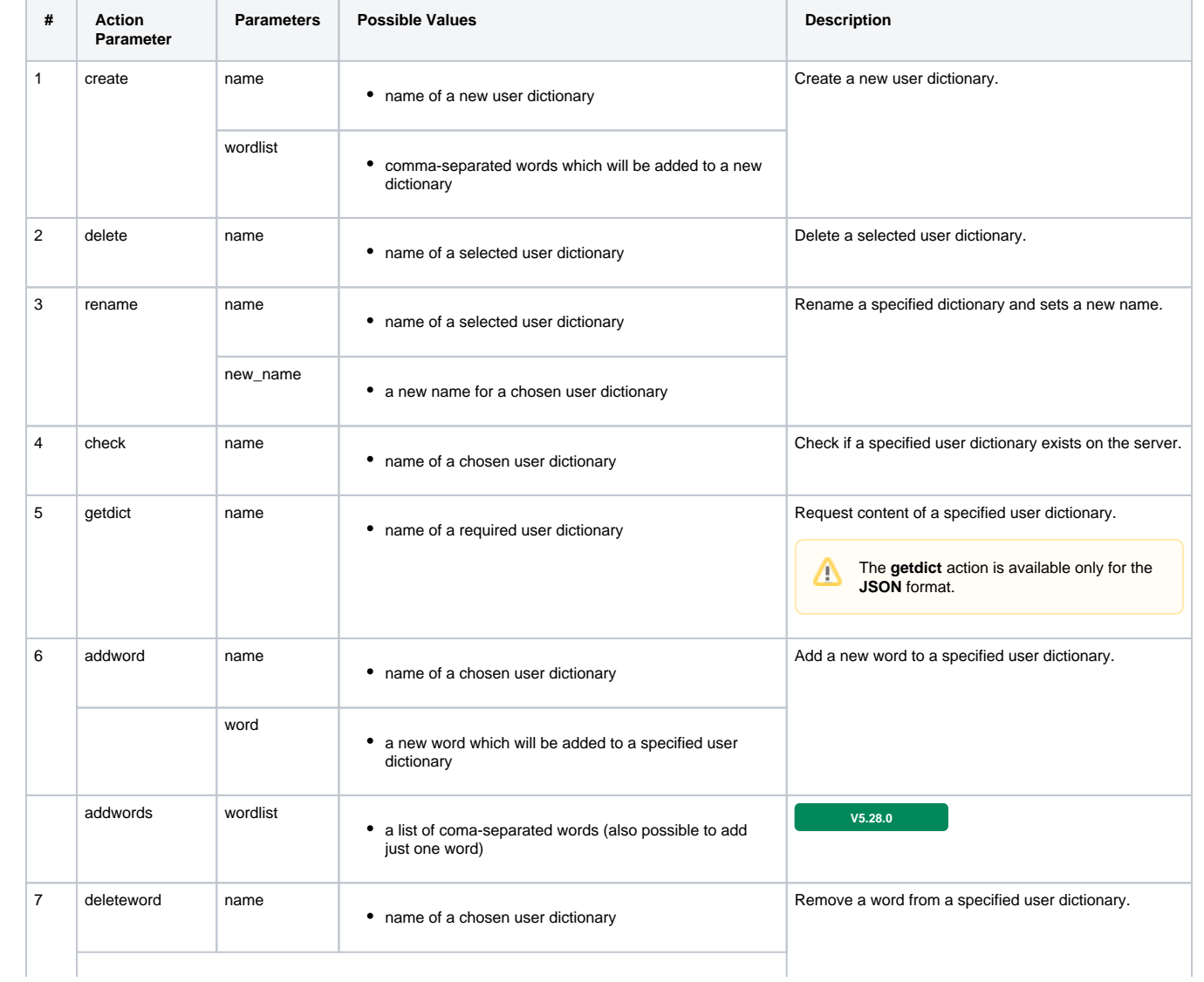

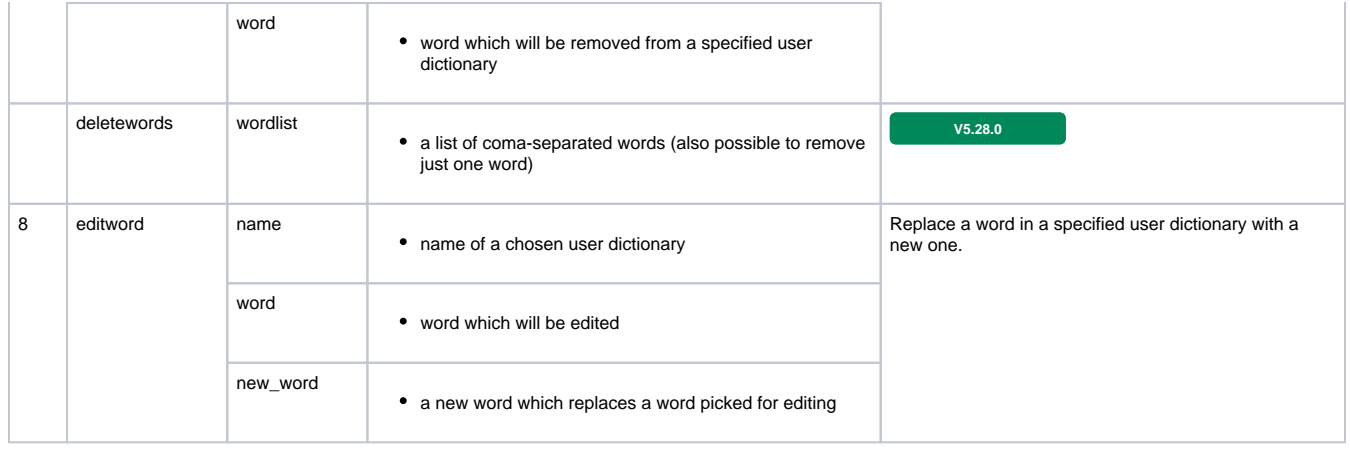

O

Starting from WebSpellChecker Server version 5.28.0.0, we have introduced two additional action parameters: "addwords" and "deletewords," which can be used as equivalents to the existing "addword" and "deleteword" parameters. However, for logical consistency, we recommend using these new parameters in combination with the "wordlist" parameter.

# <span id="page-8-0"></span>**Example 4.1: Create User Dictionary (XML)**

### **Request URL (GET):**

http(s)://server\_endpoint/?cmd=user\_dictionary&format=xml&action=create&name=user\_dictionary&wordlist=SCAYT, SpellCheckAsYouType, WSC, WebSpellChecker, WProofreader

#### **Parameters:**

- Command: user\_dictionary
- Action: Create
- Name: "user\_dictionary"
- Wordlist: "SCAYT, SpellCheckAsYouType, WSC, WebSpellChecker, WProofreader"
- Format: XML

#### **Request Response:**

```
<?xml version="1.0" encoding="utf-8"?>
<dictionary>
    <name>user_dictionary</name>
     <action>create</action>
</dictionary>
```
# <span id="page-8-1"></span>**Example 4.2: Get User Dictionary Content (JSON)**

#### **Request URL (GET):**

http(s)://server\_endpoint/?cmd=user\_dictionary&format=json&action=getdict&name=user\_dictionary

### **Parameters:**

- Command: user\_dictionary
- Action: getdict
- Name: "user\_dictionary"
- Format: JSON

#### **Request Response:**

```
{
     "name": "user_dictionary",
     "action": "getdict",
     "wordlist": [
         "SCAYT",
         "SpellCheckAsYouType",
         "WSC",
         "WebSpellChecker",
         "WProofreader"
     ],
     "modificationTime": 1571762101
}
```
# <span id="page-9-0"></span>**Example 4.3: Get User Dictionary Content using POST (Output in JSON)**

Using the same request and parameters as described in example 4.2 but form it as a POST request.

**Request URL (POST):** 

```
https://your_host_name:443/virtual_directory/api?
```
#### **Body (Raw):**

cmd=user\_dictionary&format=json&action=getdict&name=user\_dictionary

**Request Response:**

```
{
     "name": "user_dictionary",
     "action": "getdict",
     "wordlist": [
        "SCAYT",
         "SpellCheckAsYouType",
         "WSC",
         "WebSpellChecker",
         "WProofreader"
    ],
     "modificationTime": 1571762101
}
```
# <span id="page-9-1"></span>5. Get Languages List Command

**Command name:** get\_lang\_list

### <span id="page-9-2"></span>**Example 5.1: Get Languages List (JSON)**

**Request URL (GET):** 

http(s)://server\_endpoint/?cmd=get\_lang\_list

**Parameters:**

Command: get\_lang\_list

By default, the output format for **get\_lang\_list** command is JSON.

```
Request Response:
```

```
{
     "langList": {
         "ltr": {
             "en_US": "American English",
             "en_GB": "British English",
             "fr_FR": "French",
             "it_IT": "Italian",
             "de_DE": "German",
             "es_ES": "Spanish",
             "pt_BR": "Brazilian Portuguese",
             "da_DK": "Danish",
             "nl_NL": "Dutch",
             "nb_NO": "Norwegian Bokmal",
             "pt_PT": "Portuguese",
             "sv_SE": "Swedish",
             "el_GR": "Greek",
             "en_CA": "Canadian English",
             "fr_CA": "Canadian French",
             "fi_FI": "Finnish",
             "uk_UA": "Ukrainian"
         },
        "rtl": {}
    }
}
```
# <span id="page-10-0"></span>6. Check Version Command

**Command name:** ver

By default, the output format for **ver** command is a simple HTML page.

## <span id="page-10-1"></span>**Example 6.1: Check Application Version**

```
Request URL (GET): 
http(s)://server_endpoint/?cmd=ver
{
     "Copyright": "(c) 2000-2019 WebSpellChecker LLC",
     "ProductWebsite": "webspellchecker.com",
     "ProgramVersion": "5.x.x.x x64 master:xxxxxxx (xxxx) #xx",
    "PackageVersion": "5.x.x.x master:xxxxxxx (xxx) #xx"
}
```
# <span id="page-10-2"></span>7. Check Engines Status Command

**Command name:** status By default, the output format for status command is a simple text page.

# <span id="page-10-3"></span>**Example 7.1: Check Engines Status**

Λ

#### **Request URL (GET):**

http(s)://server\_endpoint/?cmd=status

```
{
    "SpellCheckEngine": {
        "active": true
    },
    "GrammarCheckEngine": {
        "active": true
    },
     "ThesaurusEngine": {
        "active": true
     }
}
```
# <span id="page-11-0"></span>8. HTTP Status Codes

Refer to [Overview of HTTP Status Codes](https://docs.webspellchecker.net/display/WebSpellCheckerServer55x/Overview+of+HTTP+Response+Status+Codes) section for more information on HTTP responses you may get when integrating WebSpellChecker and testing REST API.